# **Test Bank for Illustrated Course Guide Microsoft Office 365 and Access 2016 Introductory 1st Edition Friedrichsen 1305878469 9781305878464**

Fulllink download Test Bank:

[https://testbankpack.com/p/test-bank-for-illustrated-course-guide-microsoft-office-365-and](https://testbankpack.com/p/test-bank-for-illustrated-course-guide-microsoft-office-365-and-access-2016-introductory-1st-edition-friedrichsen-1305878469-9781305878464/)[access-2016-introductory-1st-edition-friedrichsen-1305878469-9781305878464](https://testbankpack.com/p/test-bank-for-illustrated-course-guide-microsoft-office-365-and-access-2016-introductory-1st-edition-friedrichsen-1305878469-9781305878464/)/

Solution Manual:

## [https://testbankpack.com/p/solution-manual-for-illustrated-course-guide-microsoft](https://testbankpack.com/p/solution-manual-for-illustrated-course-guide-microsoft-office-365-and-access-2016-introductory-1st-edition-friedrichsen-1305878469-9781305878464/)[office-365-and-access-2016-introductory-1st-edition-friedrichsen-1305878469-](https://testbankpack.com/p/solution-manual-for-illustrated-course-guide-microsoft-office-365-and-access-2016-introductory-1st-edition-friedrichsen-1305878469-9781305878464/) [9781305878464/](https://testbankpack.com/p/solution-manual-for-illustrated-course-guide-microsoft-office-365-and-access-2016-introductory-1st-edition-friedrichsen-1305878469-9781305878464/)

1. A query allows the selection of a subset of fields and records from one or more tables, then presents the selected data as a single datasheet.

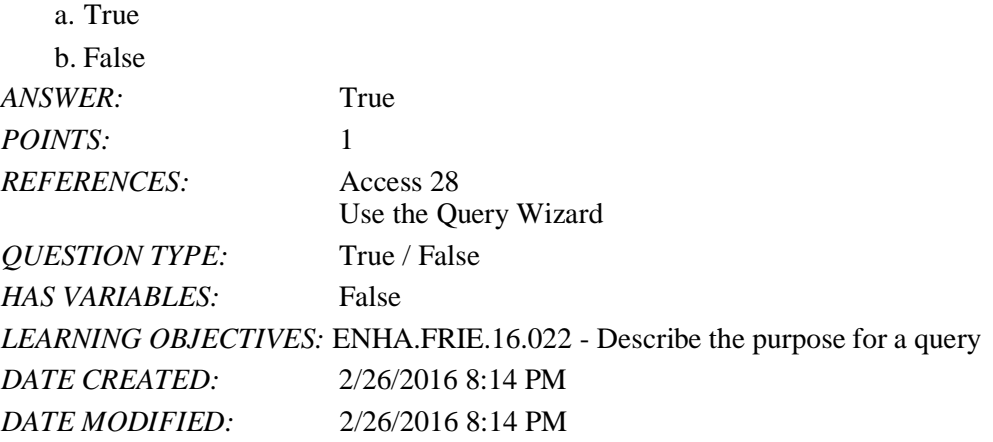

2. You enter and edit data in a query datasheet in the same way you do in a table datasheet.

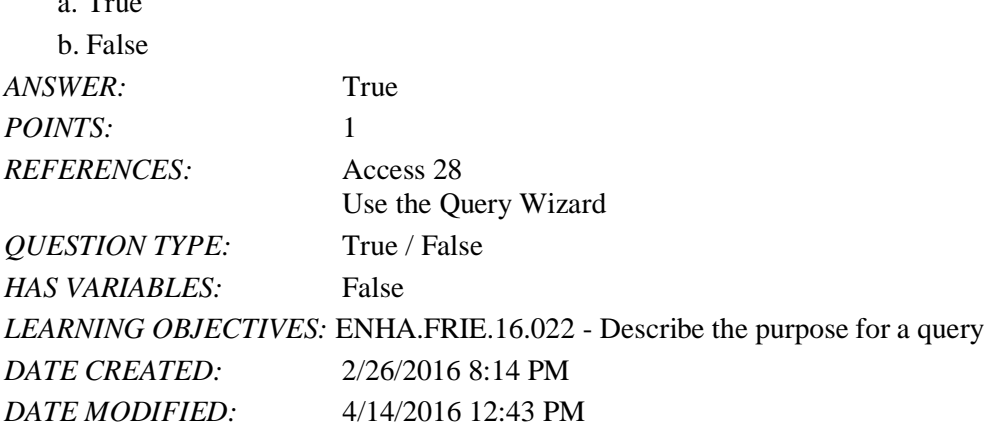

3. In Access, the Save As command allows you to save either the entire database or the current object with a newname. a. True

 $\epsilon$ . T

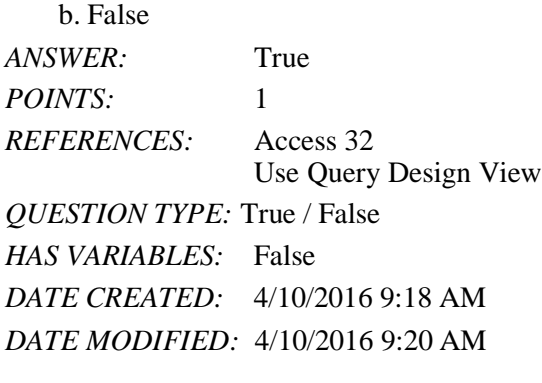

4. Query criteria are not case sensitive.

a. True

b. False

*ANSWER:* True

*POINTS:* 1 *REFERENCES:* Access 32 Use Query Design View *QUESTION TYPE:* True / False *HAS VARIABLES:* False *DATE CREATED:* 4/9/2016 3:42 PM *DATE MODIFIED:* 4/9/2016 3:43 PM

5. To delete records from a query datasheet, click the record selector button to the left of the record, click the Home tab, click the Delete button in the Records group, and click Yes.

a. True

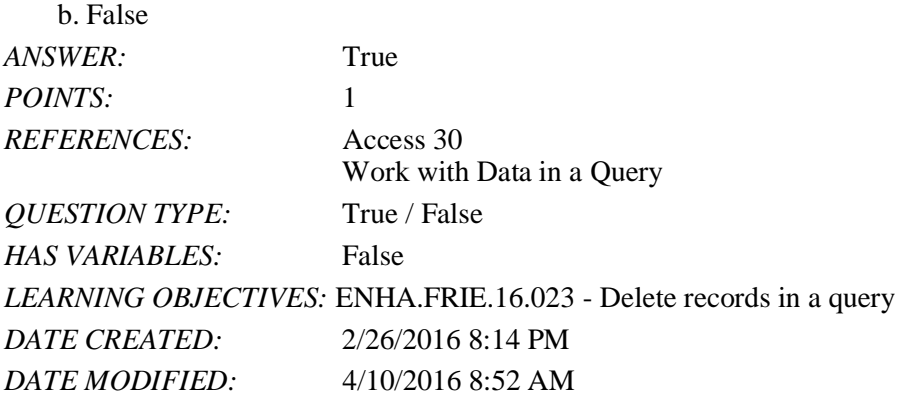

6. To add, delete, or change fields in a query, you use Query Design View.

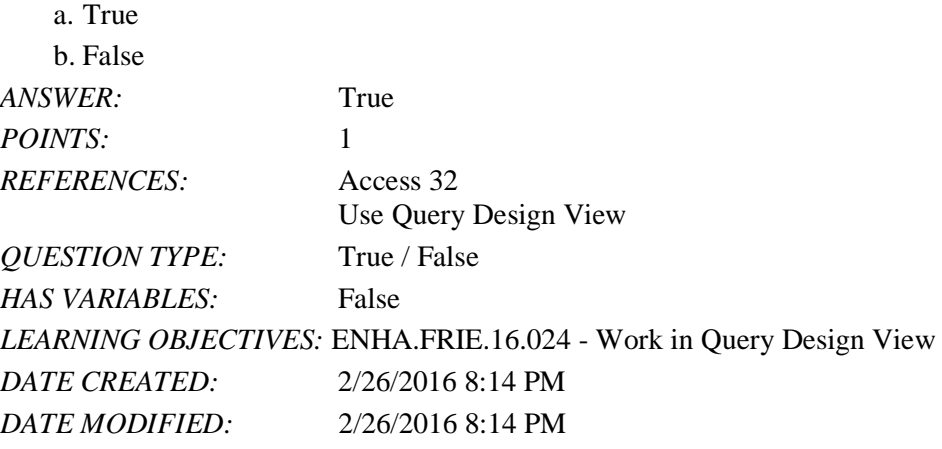

7. Deleting a field from a query also deletes it from the underlying table.

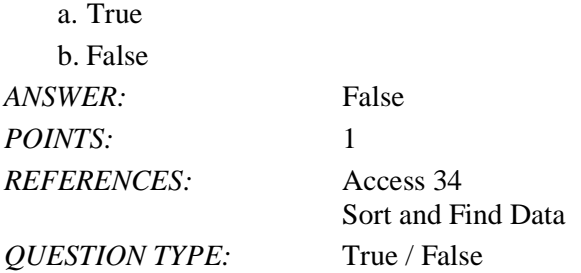

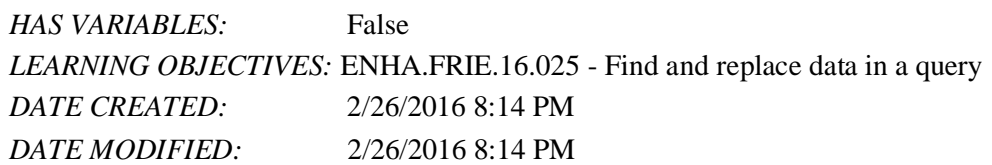

8. The asterisk (\*) is the wildcard used to represent one and only one character in criteria.

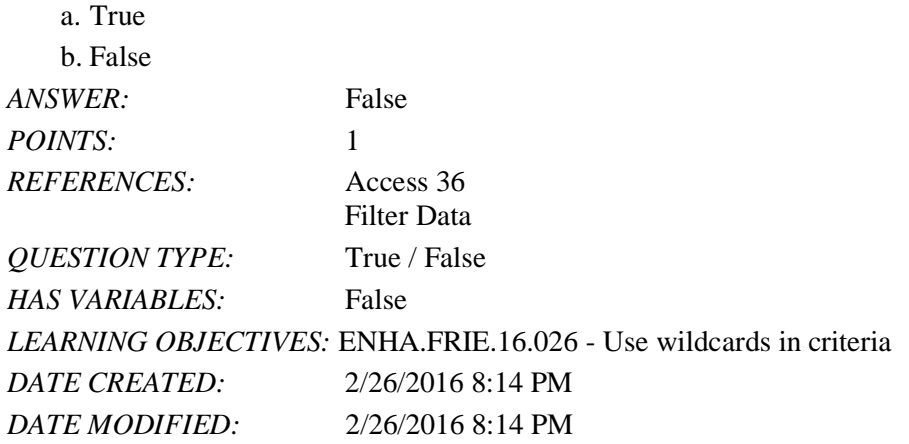

9. The question mark (?) is the wildcard character which stands for any single character in criteria.

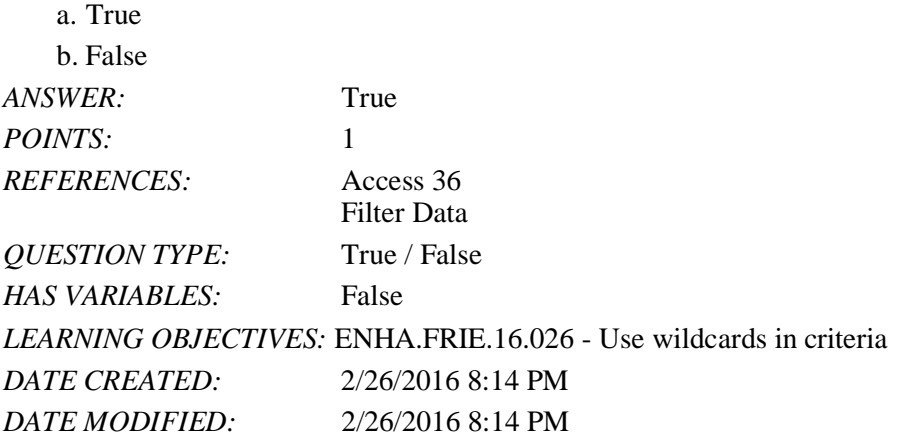

10. The easiest way to filter the records for an exact match is to use the Filter By Form feature. a. True

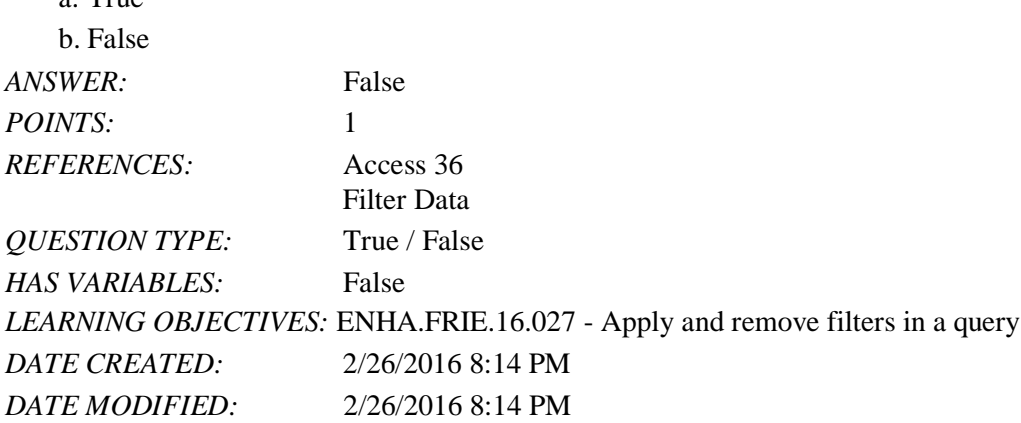

11. To filter for comparative data, use the Filter By Selection feature.

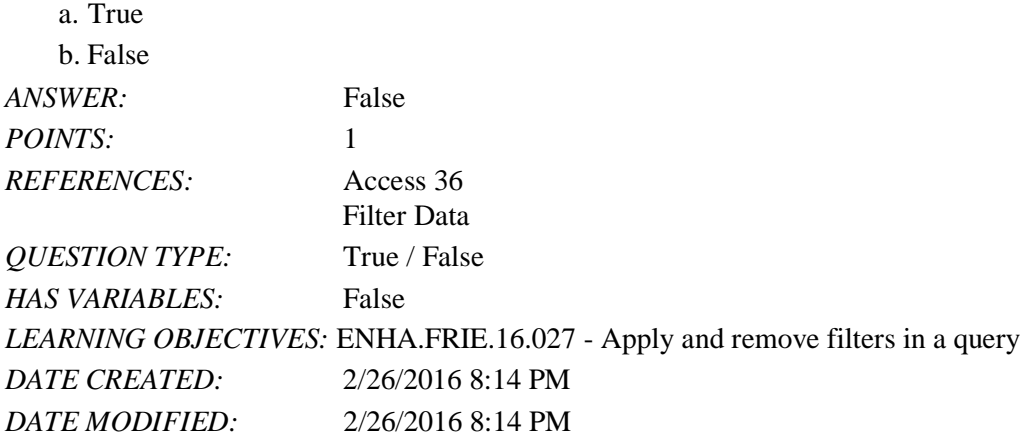

12. Filters are used to select a subset of records in a datasheet.

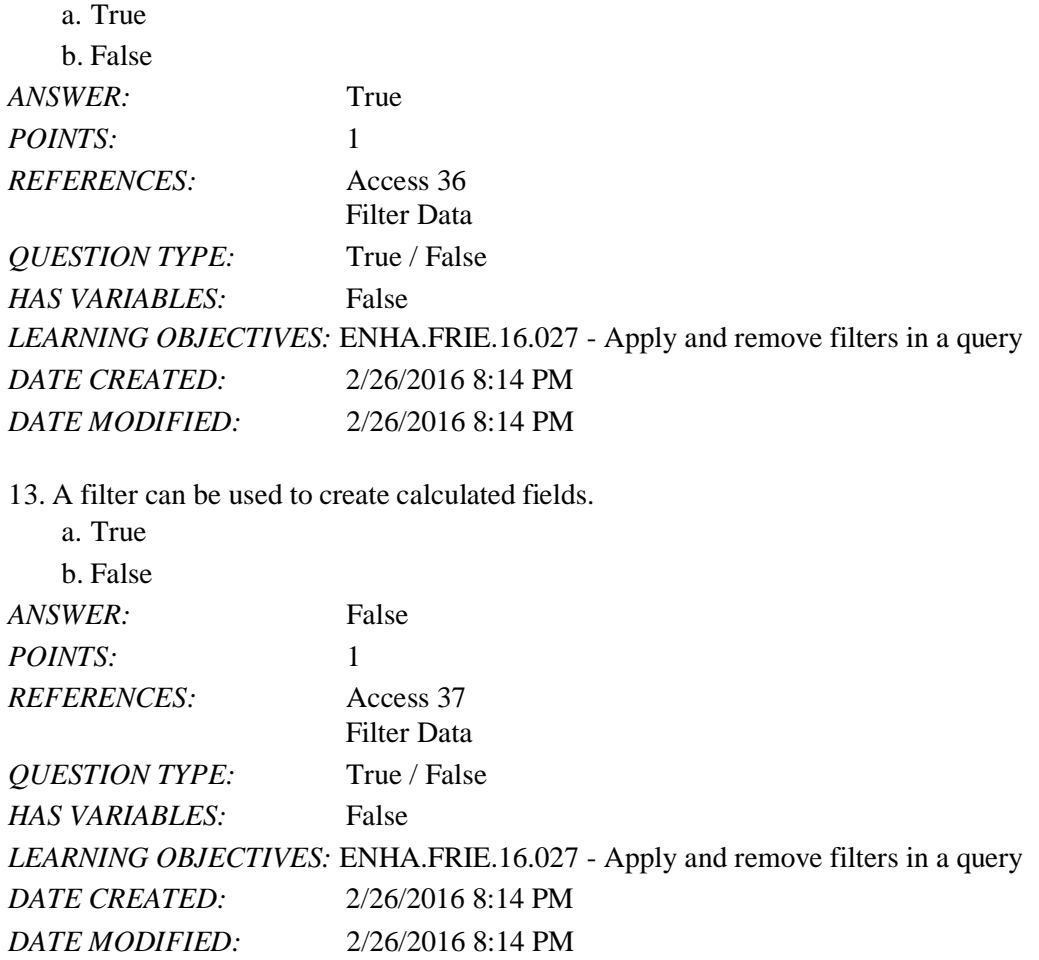

14. A query can be used to create calculated fields.

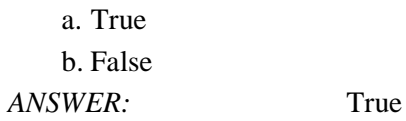

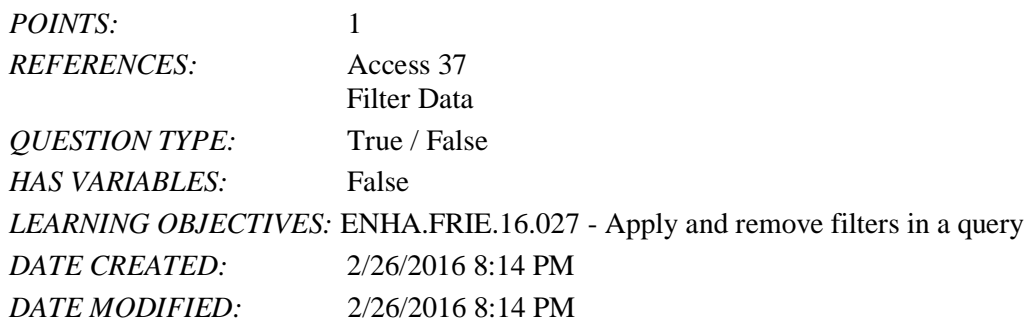

15. By copying a query before starting to make modifications to it, you can avoid changing the original query bymistake.

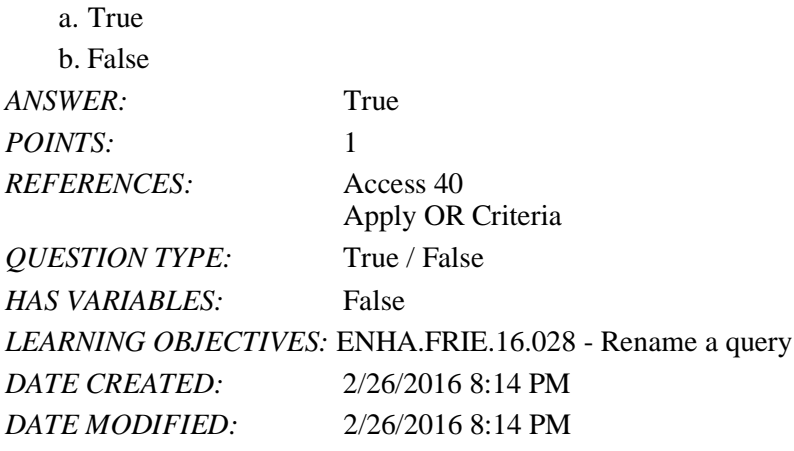

16. Enter OR criteria on different Criteria rows in the query design grid.

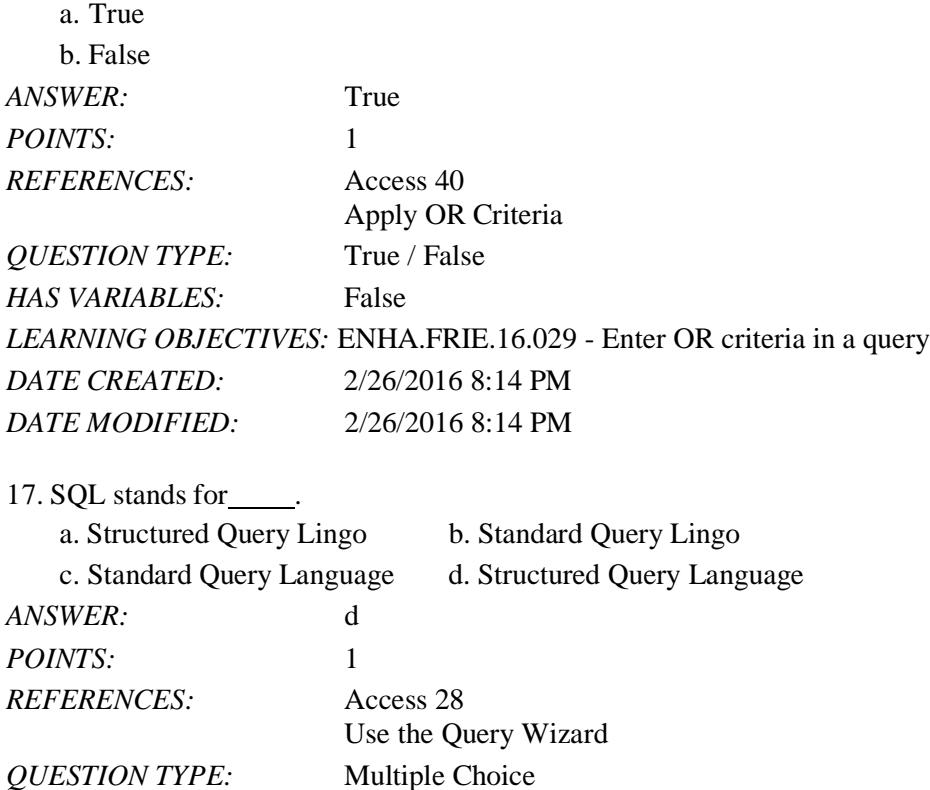

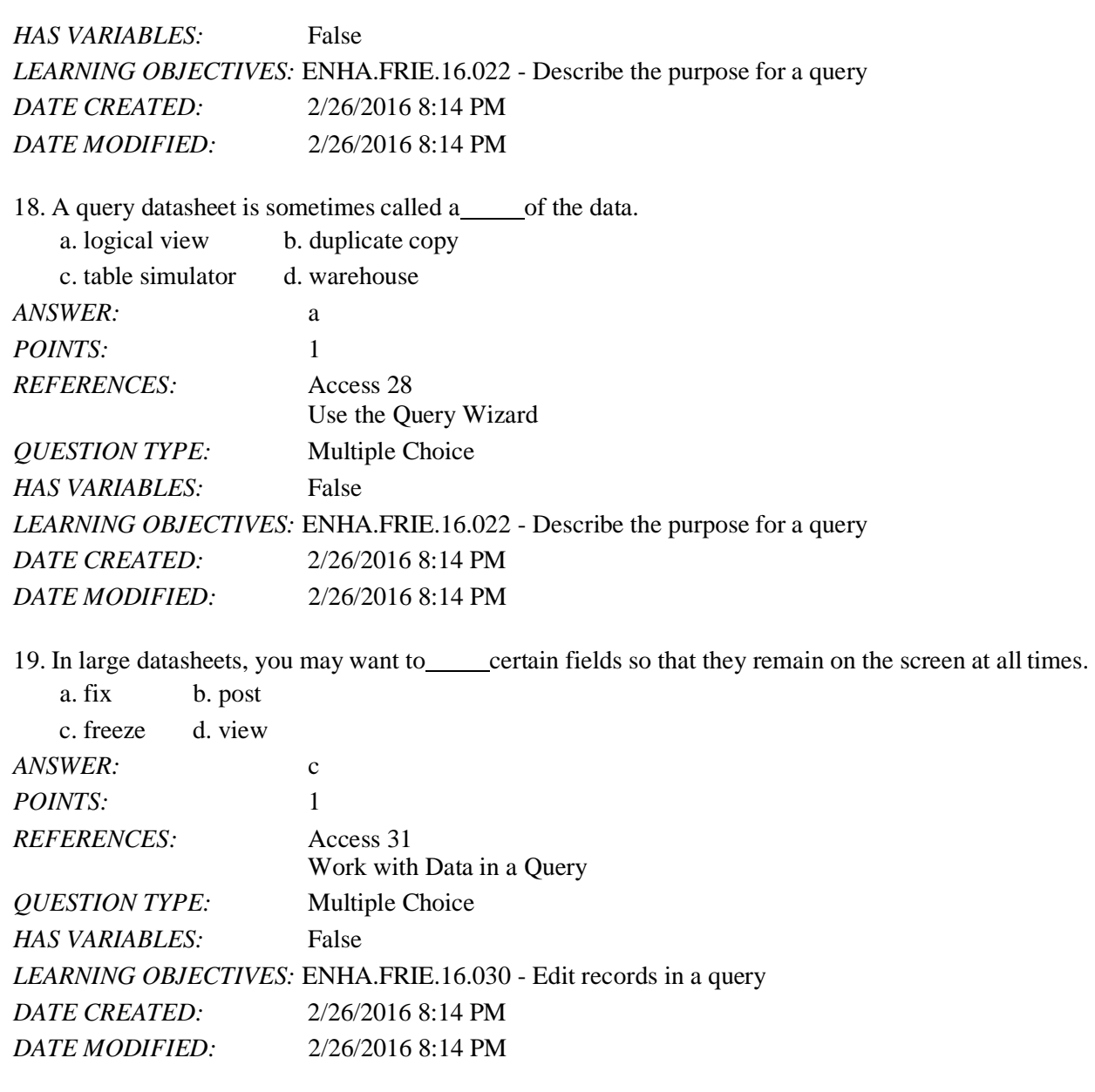

20. You use Query Design View to add\_\_\_\_\_ to limit the number of records shown in the resulting datasheet.

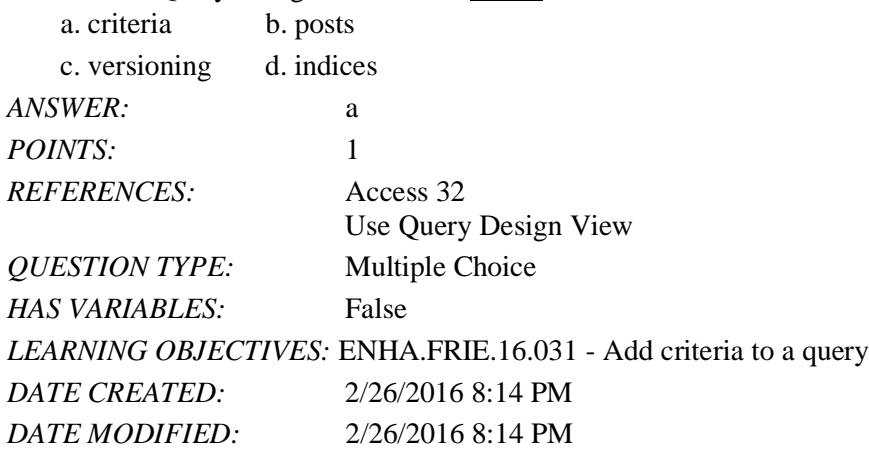

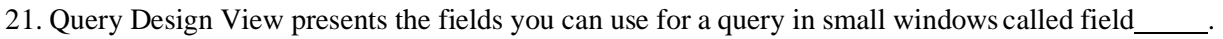

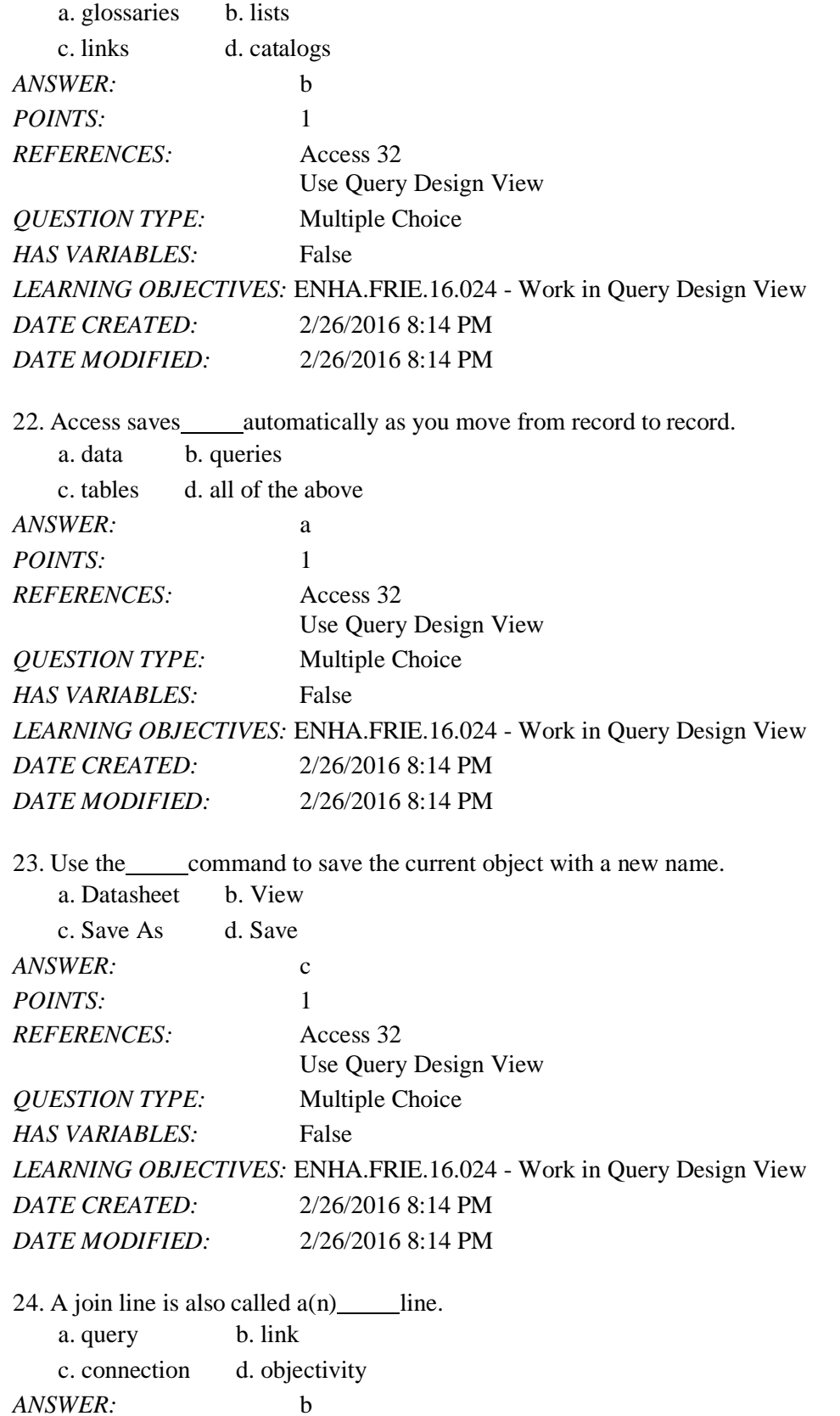

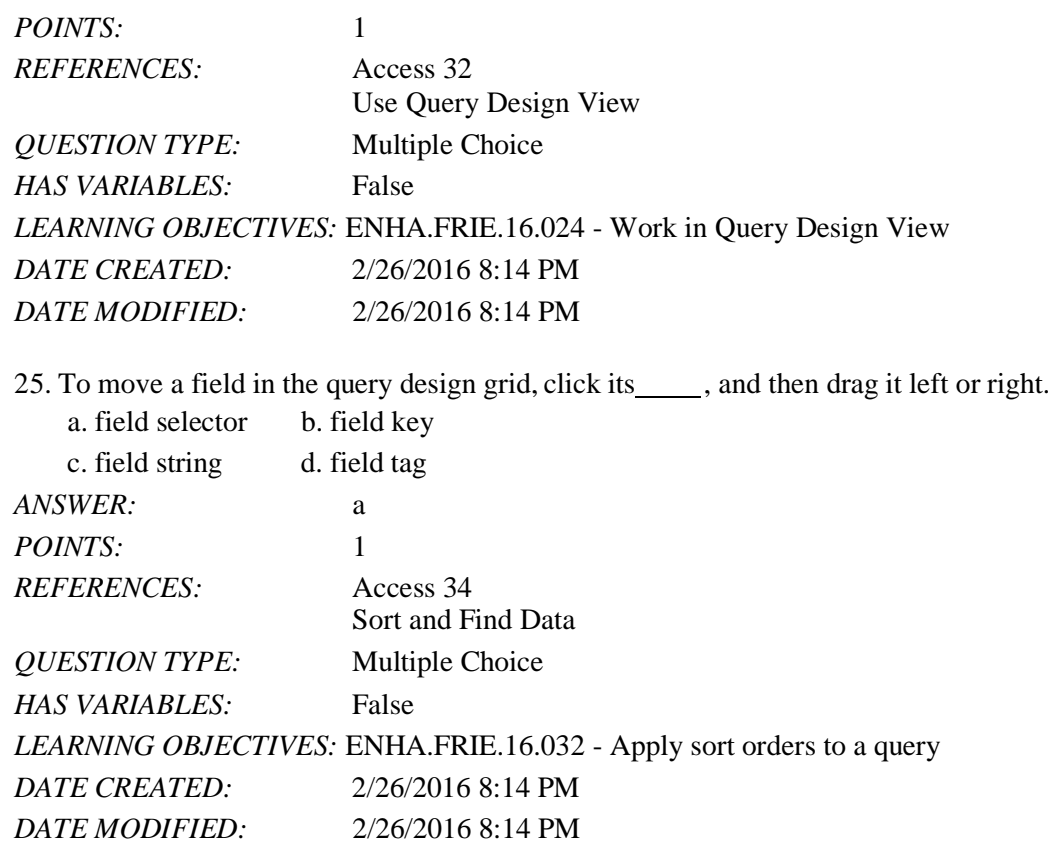

26. When you double-click a field in a field list in Query Design View, it is \_\_\_\_\_.

- a. deleted from the query
- b. added to the next available position in the query design grid
- c. used as the first sort order
- d. set as the primary key field

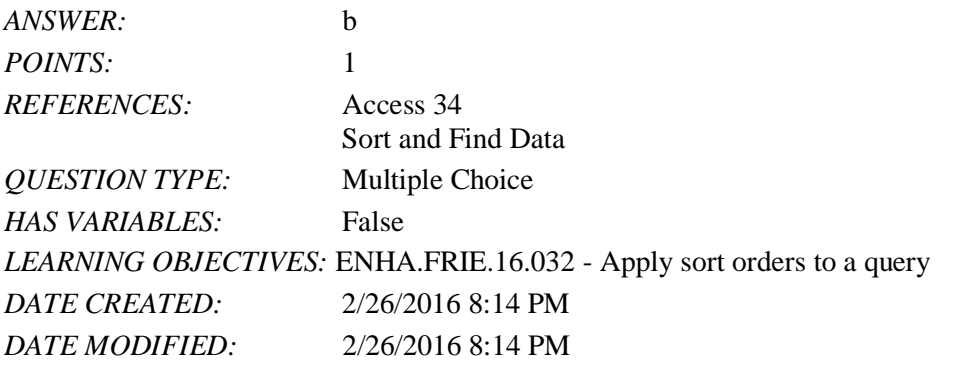

27.  $A(n)$  is a temporary view of the data that is removed when you close the datasheet.

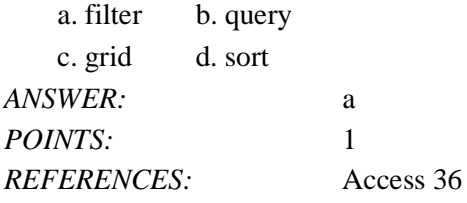

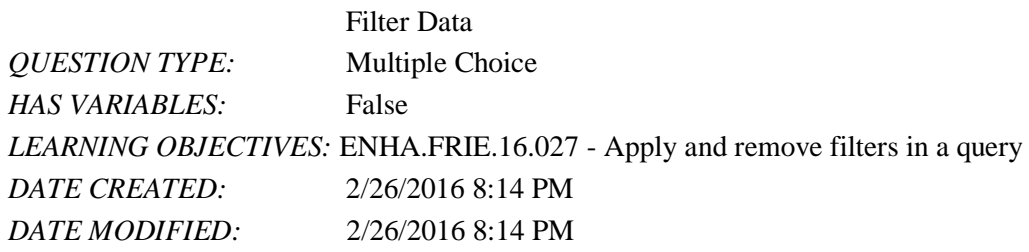

28. The wildcard character that stands for any group of characters is the \_\_\_\_\_.

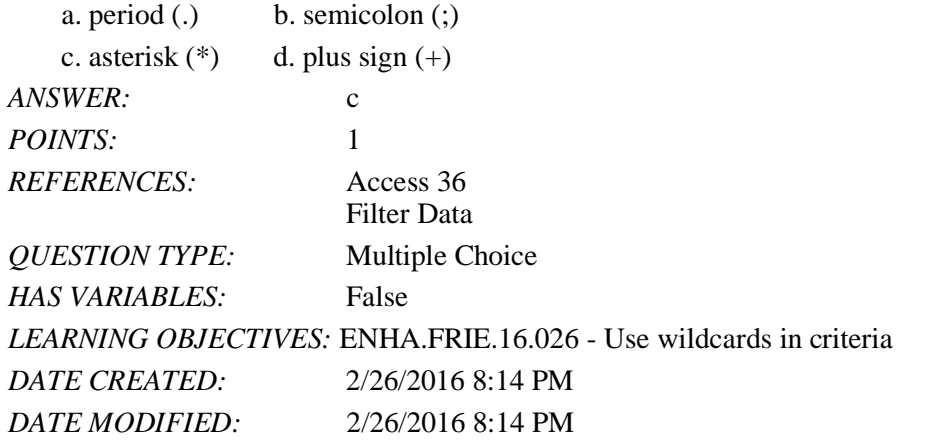

29. To sort records based on the selected field in the order  $Z$  to  $A$ , use the button.

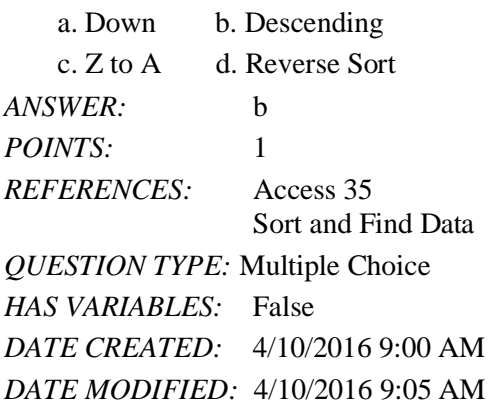

30. The wildcard character that stands for any single character is the .

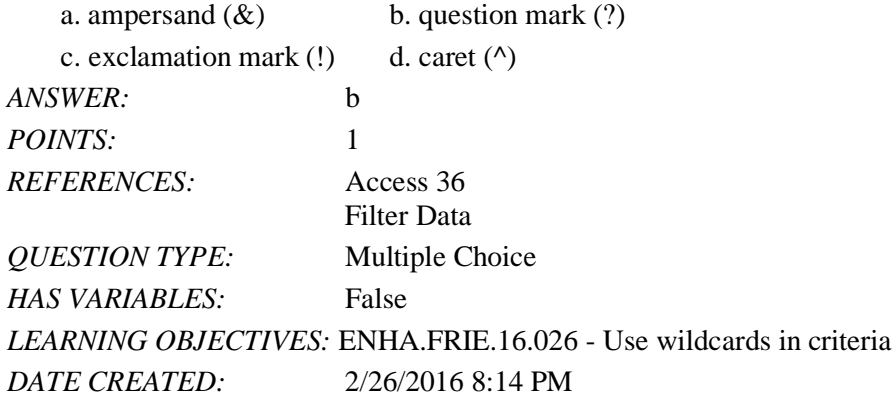

*DATE MODIFIED:* 2/26/2016 8:14 PM

31.  $A(n)$  is a saved object within the datasheet.

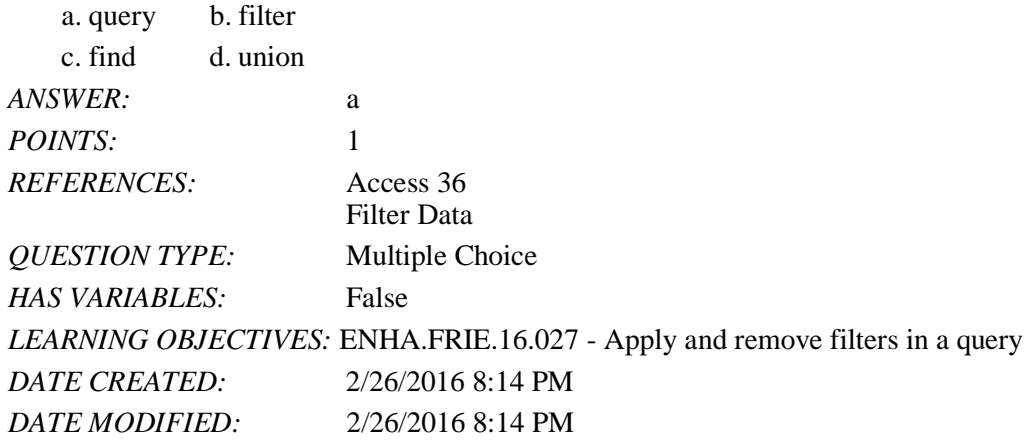

32. The button provides a list of values in the selected field that can be used to customize a filter.

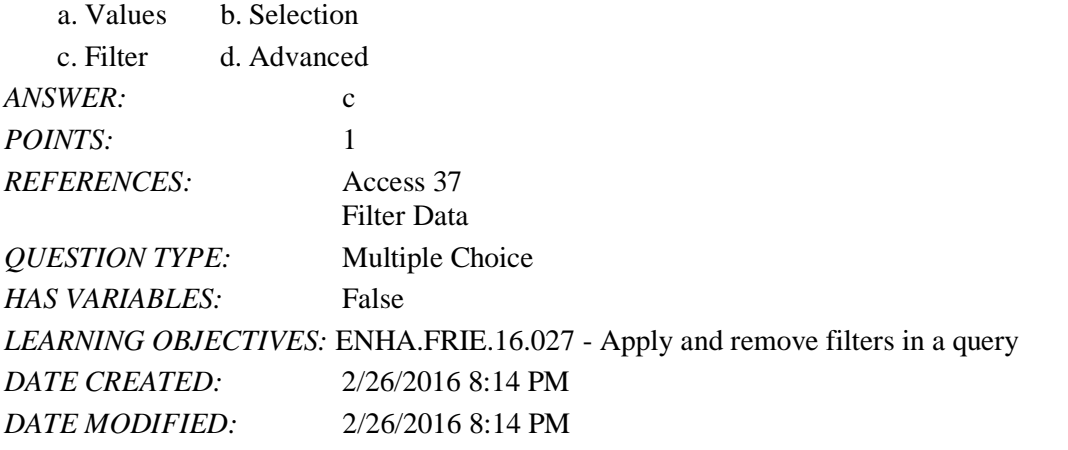

33. The button filters records that equal, do not equal, or are otherwise compared with the current value.

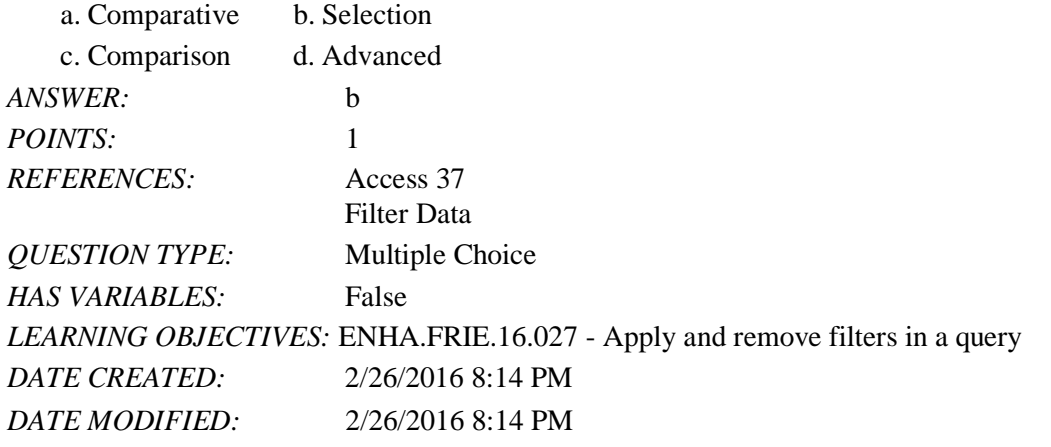

34. Criteria is the term for rules by which criteria must be entered in a query.

a. Syntax b. Formatting

## Name: Date: Department of Class: Date: Date: Date: Date: Date: Date: Date: Date: Date: Date: Date: Date: Date:

#### Access 2016 - Module 2: Building and Using Queries

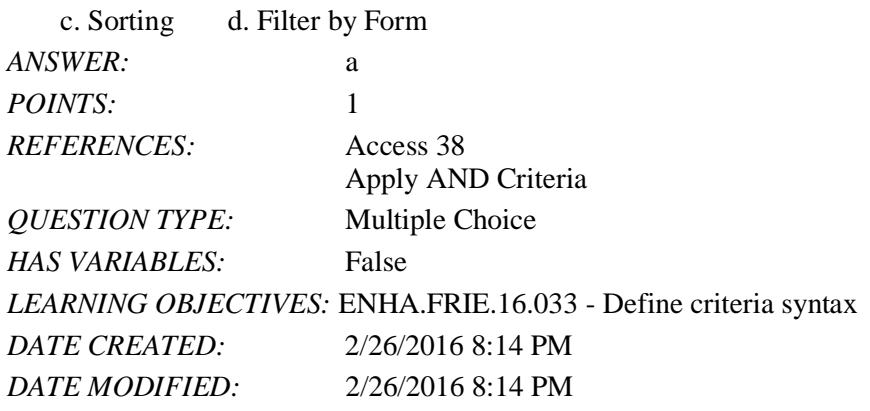

35. \_\_\_ are tests or limiting conditions you set to determine which records will be selected in a filter or query.

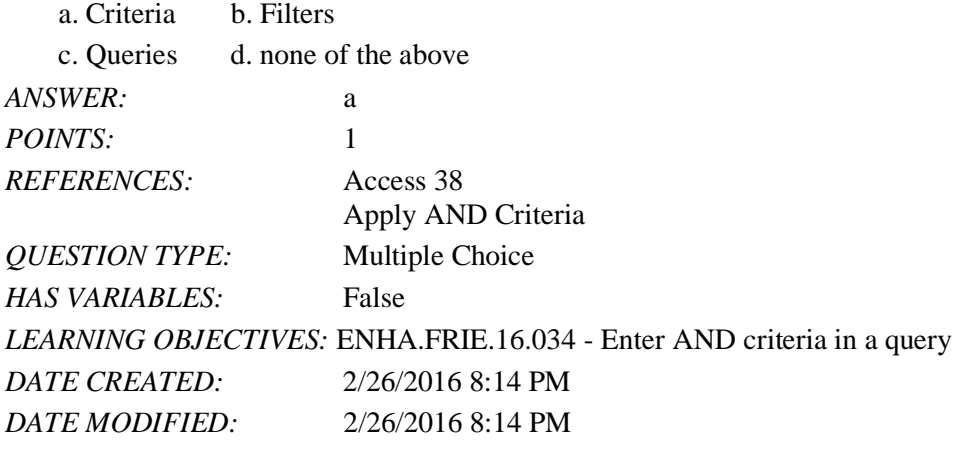

36. To find all records where there is any entry in the field, even if the entry is 0, which criteria should you use?

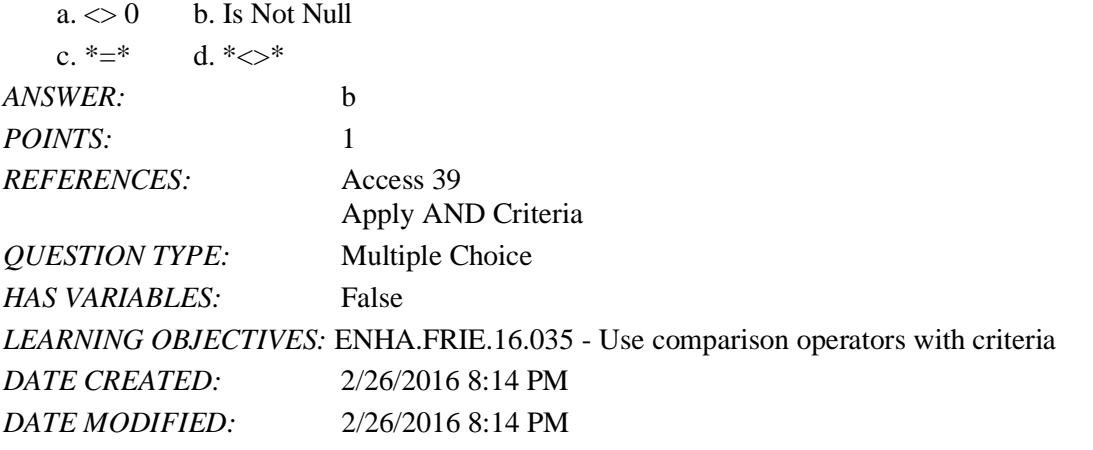

37. will find all records where there is any entry in the field, even if the entry is 0.

a. Like b. Is Null

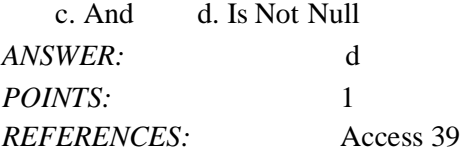

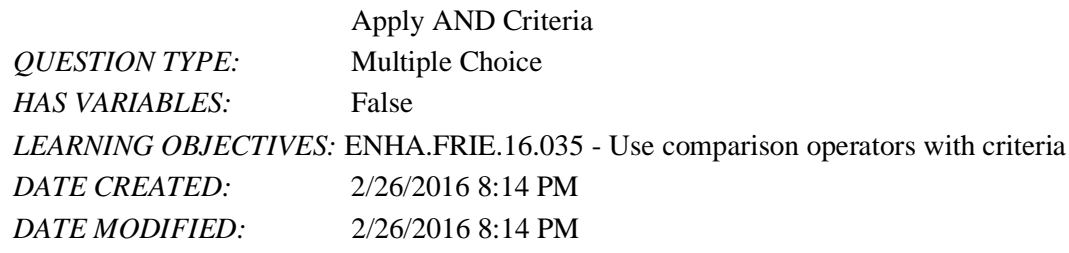

38. Which of the following comparison operators means "not equal to"?

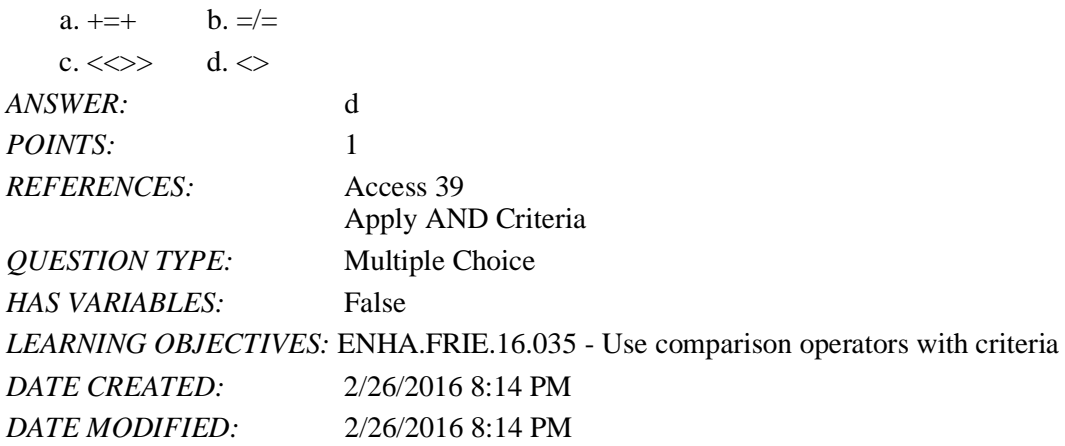

39. To find numbers greater than or equal to 500, use which comparison operator?

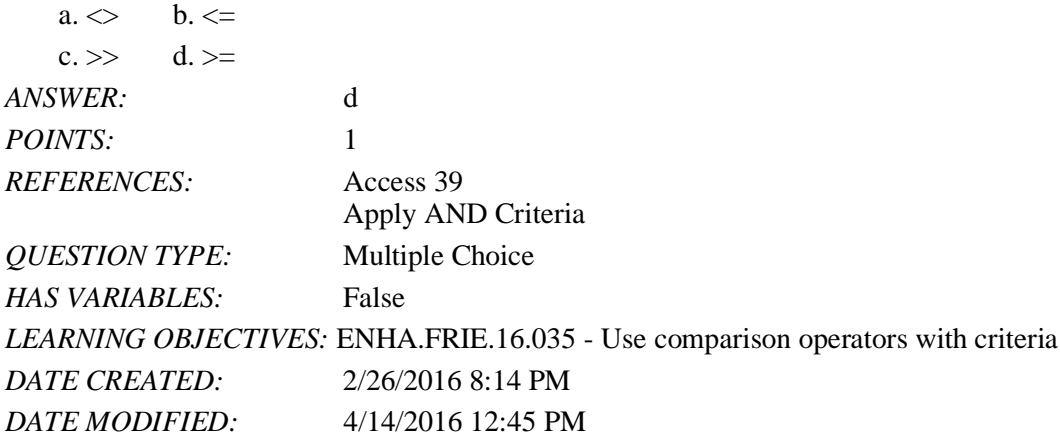

40. Which of the following comparison operators means "greater than"?

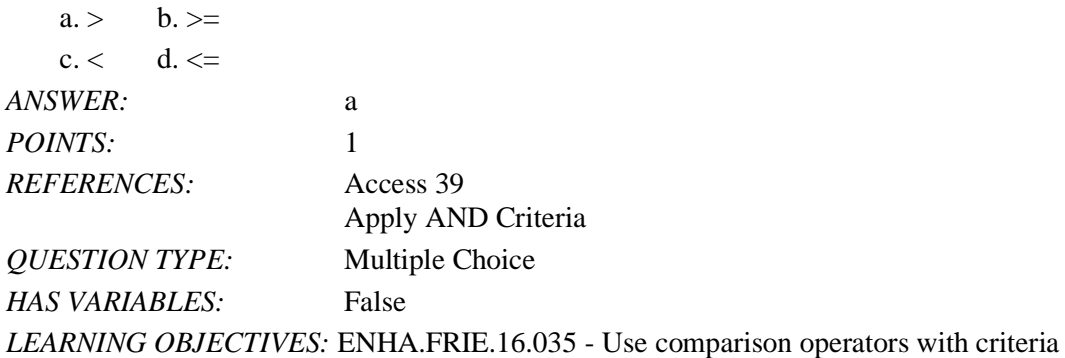

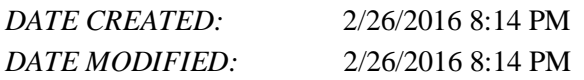

41. Which of the following comparison operators means "less than or equal to"?

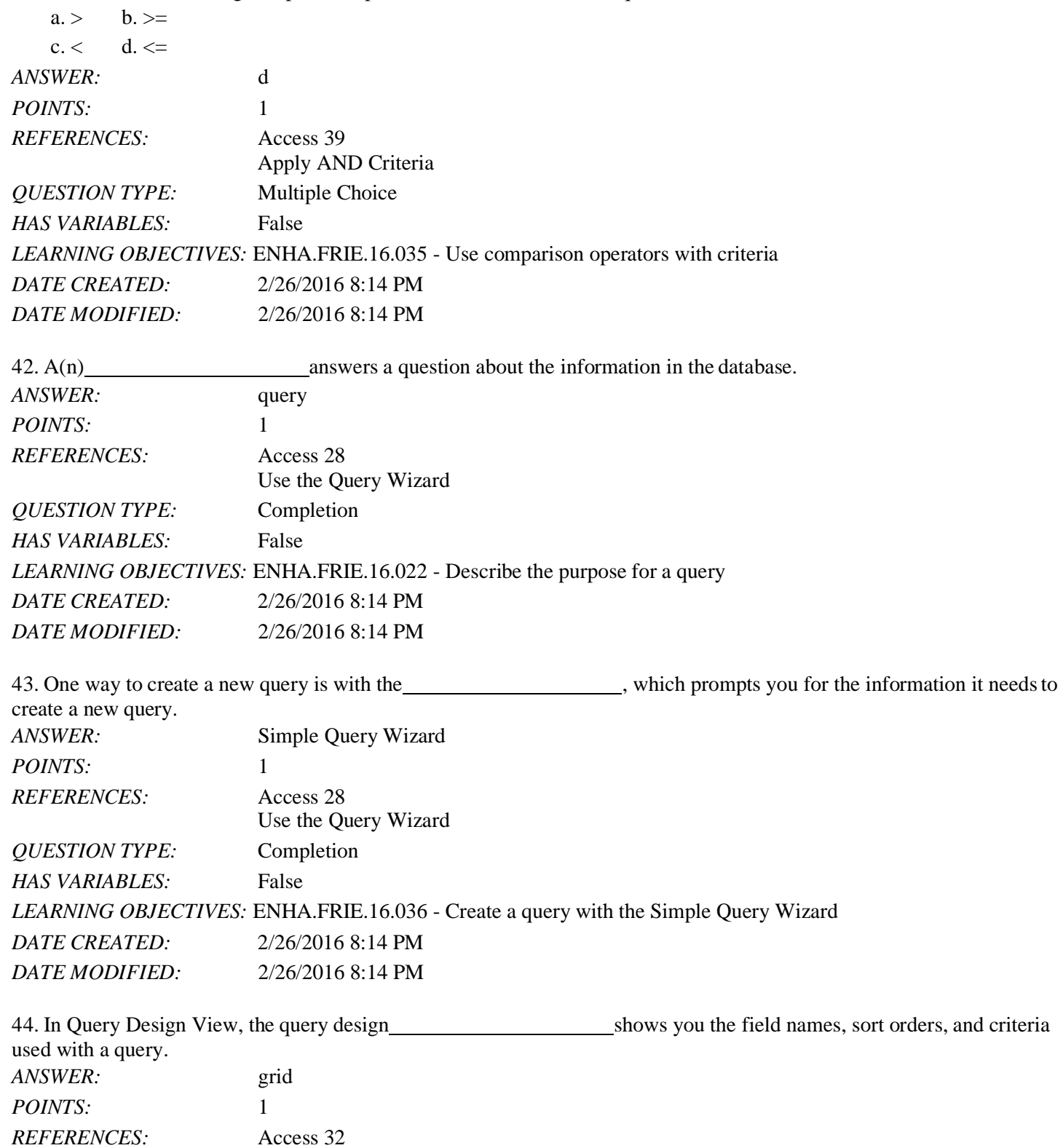

*Copyright Cengage Learning. Powered by Cognero.* Page 14

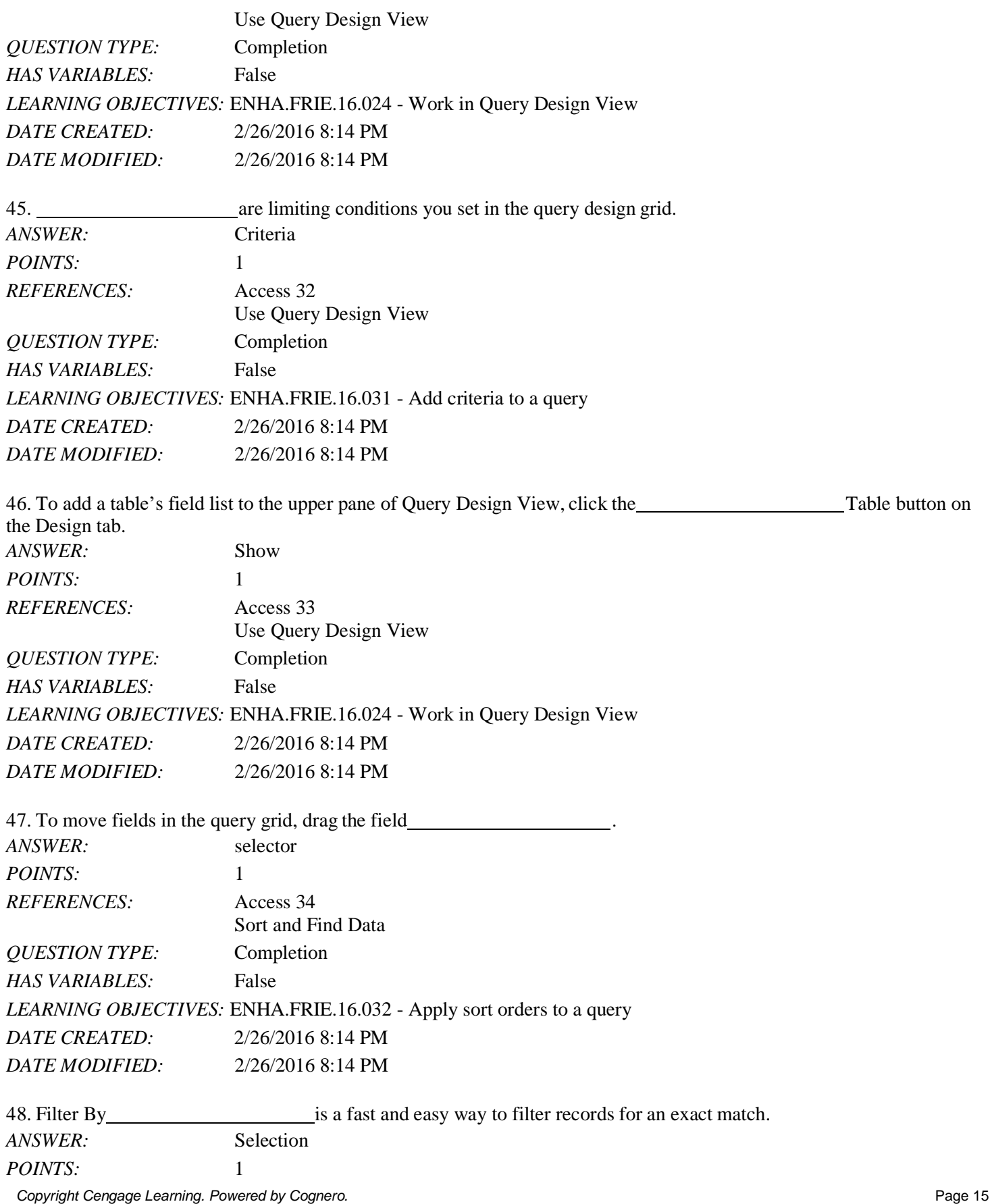

Name: Class: Date:

#### Access 2016 - Module 2: Building and Using Queries

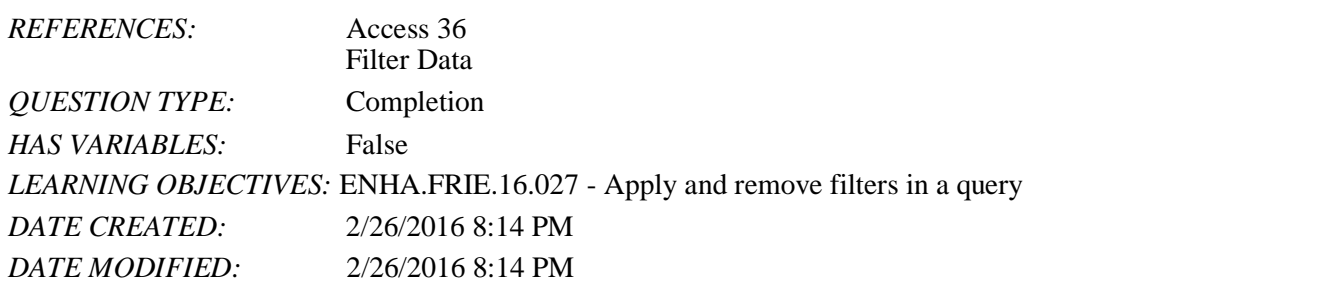

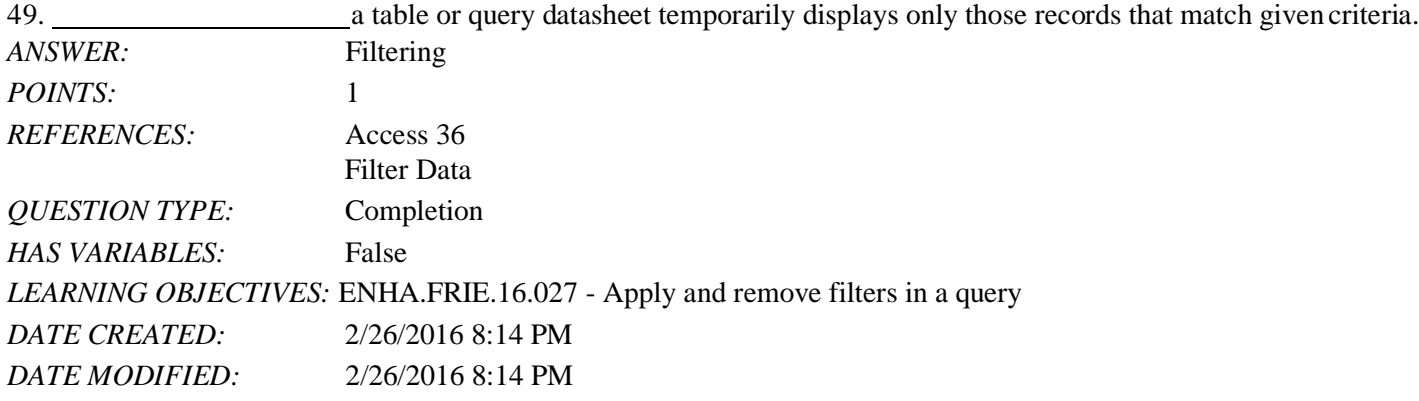

50. To search for a pattern, you can use  $a(n)$  character, a symbol you can use as substitute for characters to find information that matches your find criteria.

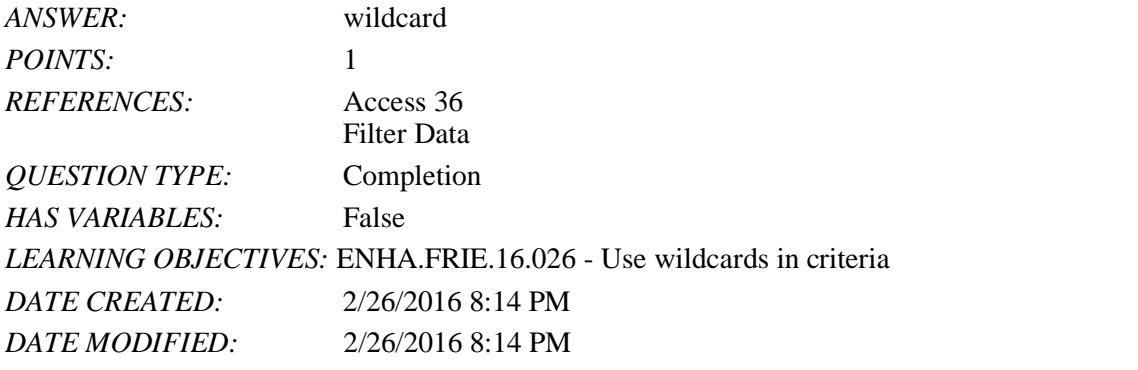

51. The button provides filter features such as Filter By Form, and Clear All Filters. *ANSWER:* Advanced *POINTS:* 1 *REFERENCES:* Access 37 Filter Data *QUESTION TYPE:* Completion *HAS VARIABLES:* False *DATE CREATED:* 4/10/2016 9:06 AM *DATE MODIFIED:* 4/10/2016 9:08 AM

52. Is criteria will find all records where no entry has been made in the field. *ANSWER:* Null

*POINTS:* 1

*Copyright Cengage Learning. Powered by Cognero.* Page 16

# Name: Date: Date: Date: Date: Date: Date: Date: Date: Date: Date: Date: Date: Date: Date: Date: Date: Date: Date: Date: Date: Date: Date: Date: Date: Date: Date: Date: Date: Date: Date: Date: Date: Date: Date: Date: Date:

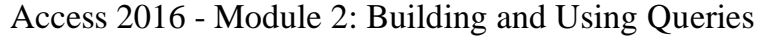

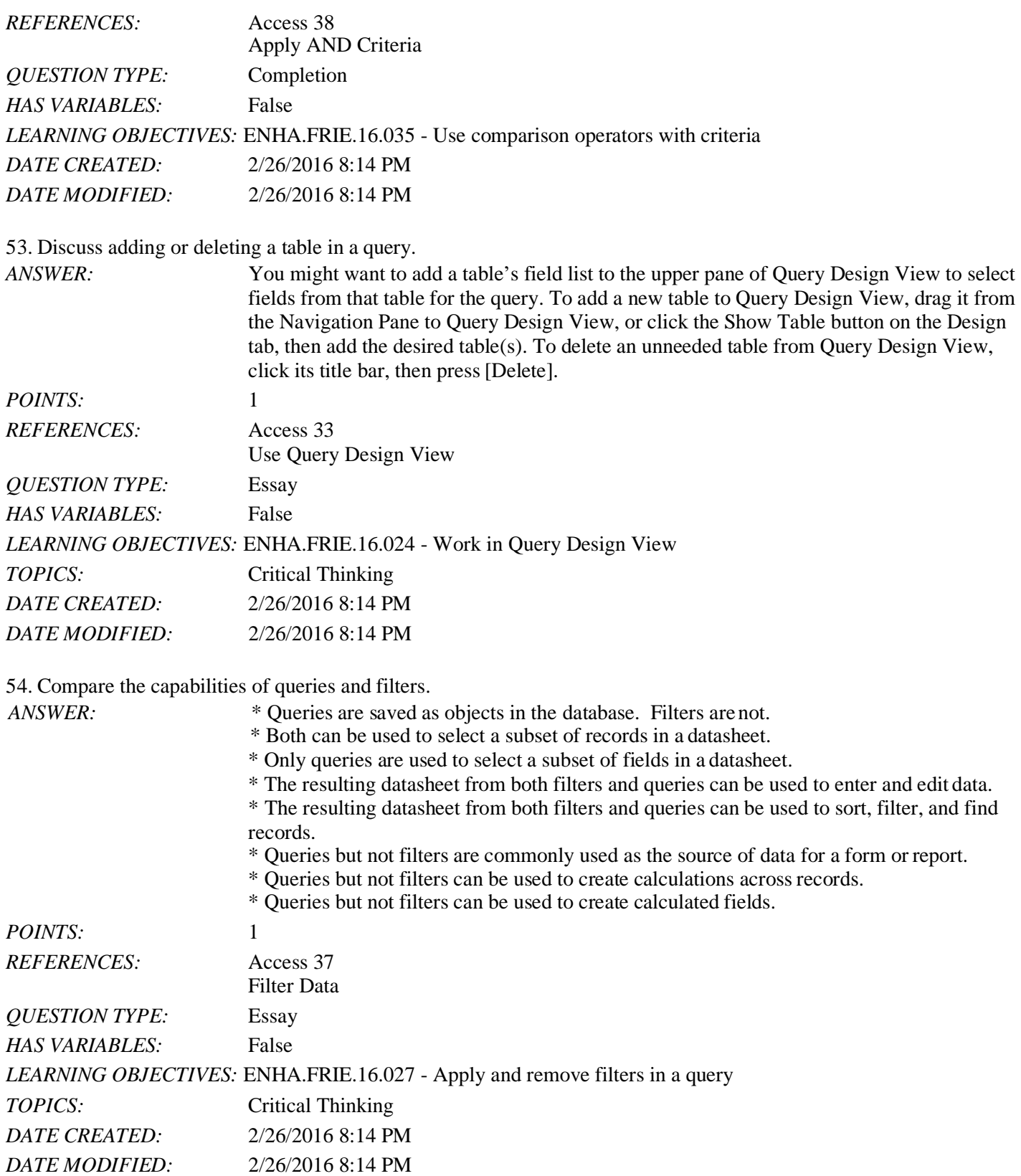

55. Explain the difference between AND and OR criteria.

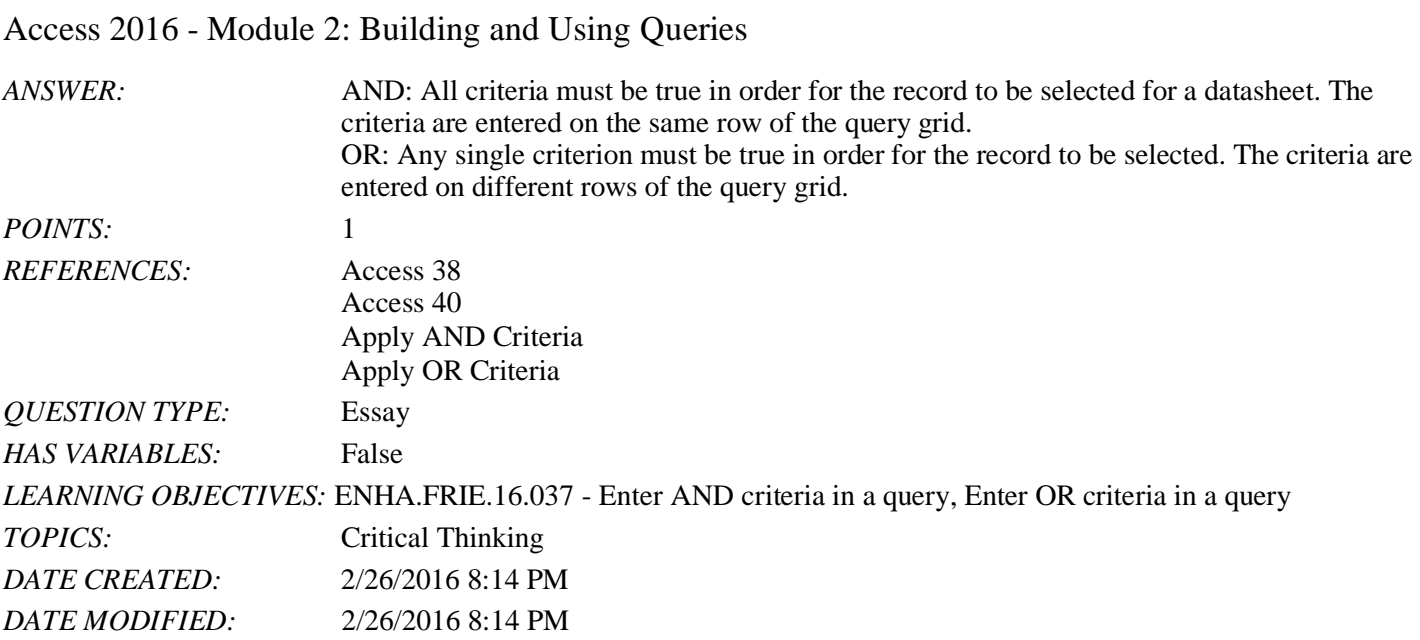

Name: Date: Department of the Class: Date: Date: Date: Date: Date: Date: Date: Date: Date: Date: Date: Date: Date: Date: Date: Date: Date: Date: Date: Date: Date: Date: Date: Date: Date: Date: Date: Date: Date: Date: Date:

56. You can enter, edit, and navigate data in a query datasheet just like a(n) reportdatasheet.

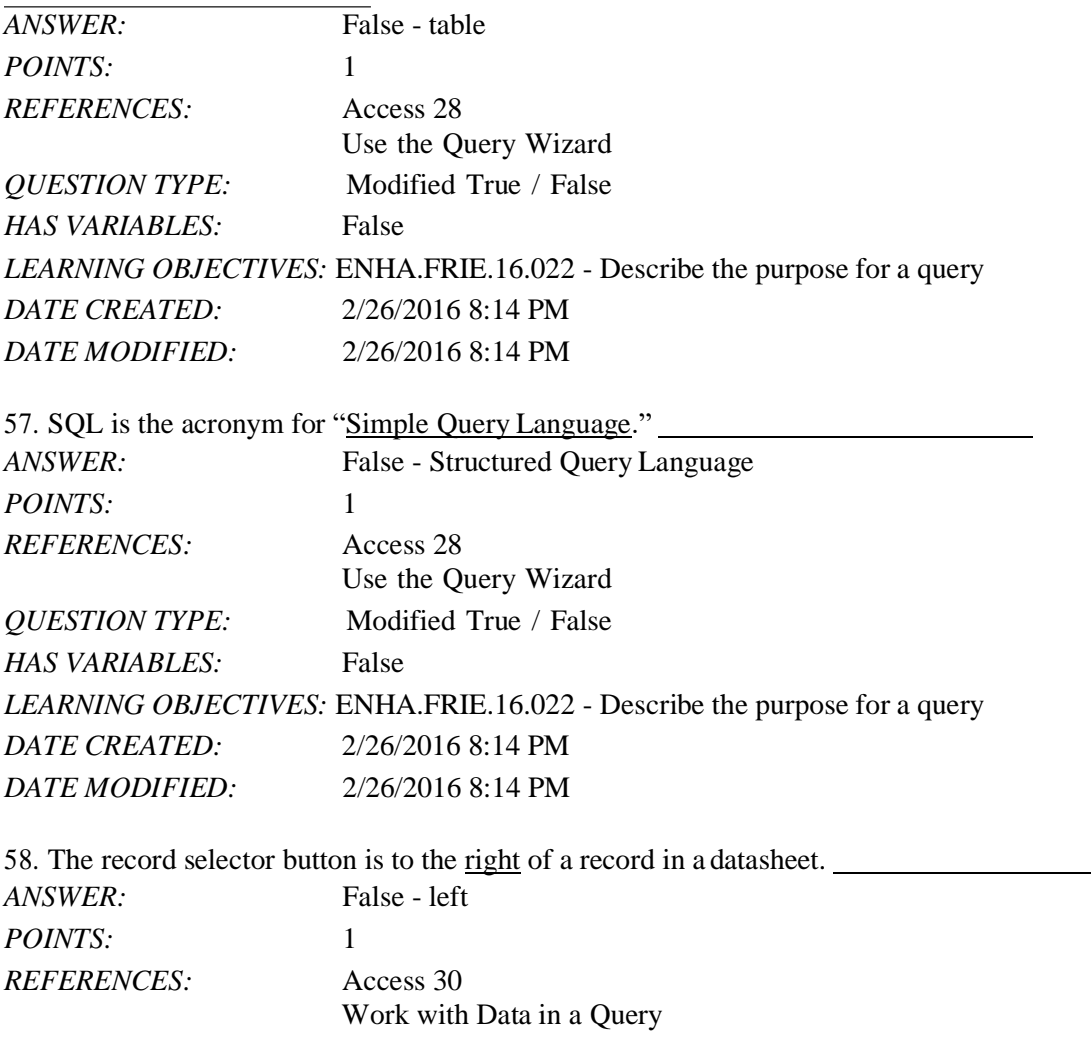

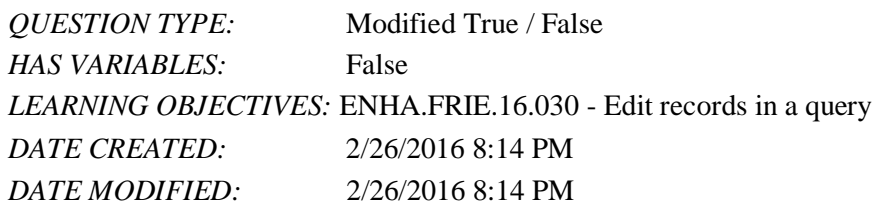

59. In Query Design View, record selectors are thin gray bars above the field names in the query grid.

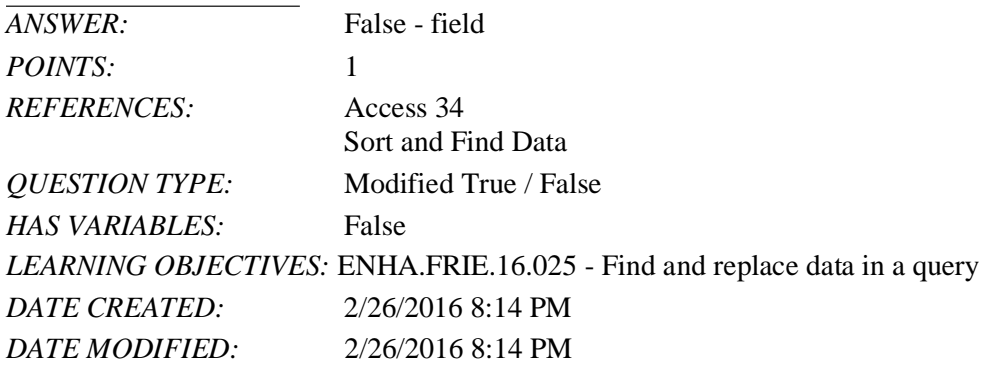

60. Quotation marks are automatically added to criteria for fields with a Date/Time datatype.

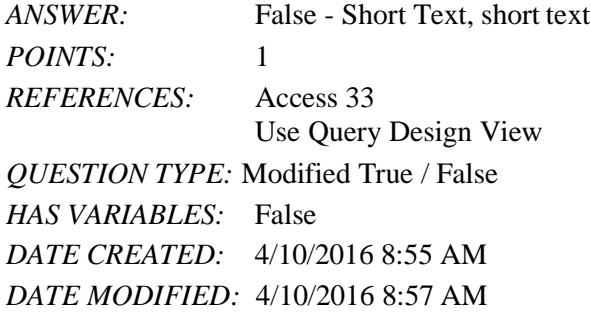

61. If, for example, a find-and-replace effort does not work correctly, click the Undo button to cancel the changes.

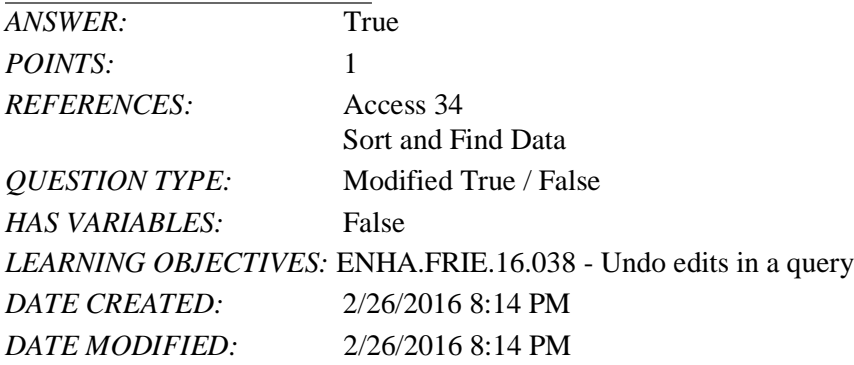

62. As you add rows of OR criteria to the query design grid, you decrease the number of records selected for the resulting datasheet.

*ANSWER:* False - increase *POINTS:* 1

## Name: Class: Date:

#### Access 2016 - Module 2: Building and Using Queries

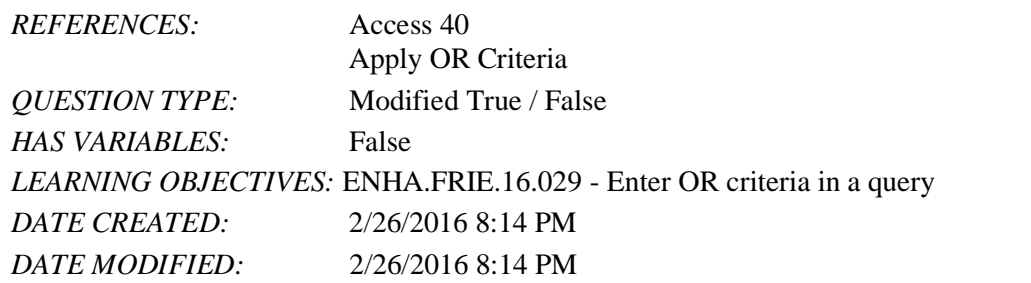

63. To make a page wider than it is tall, use landscape orientation. *ANSWER:* True *POINTS:* 1 *REFERENCES:* Access 42 Format a Datasheet *QUESTION TYPE:* Modified True / False *HAS VARIABLES:* False *LEARNING OBJECTIVES:* ENHA.FRIE.16.039 - Change page orientation

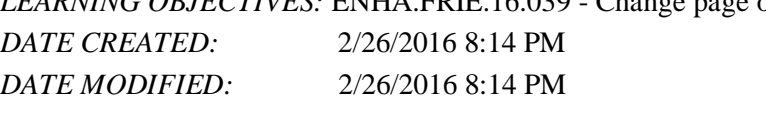

64. By default, the printout of a datasheet contains the object name and current date in the footer.

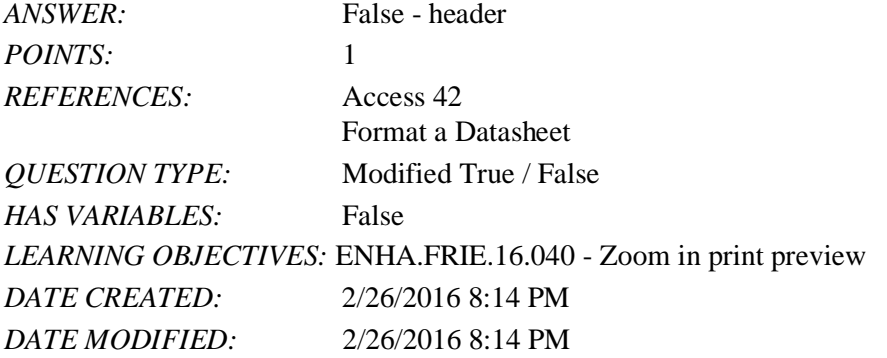

#### **Critical Thinking Questions Case 2-1**

Daniel Arno owns a lawn and landscape business with many customers. Occasionally, he wants to filter the data about his customers in various ways.

65. Daniel uses a one-character code to indicate which day of the week certain customers of his have their lawns cut. Which of the following wildcard characters could he use to search for a single character (e.g., F for Friday)?

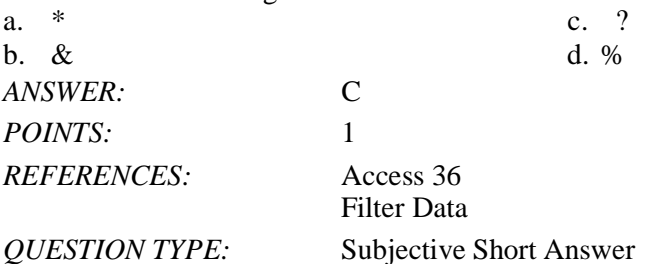

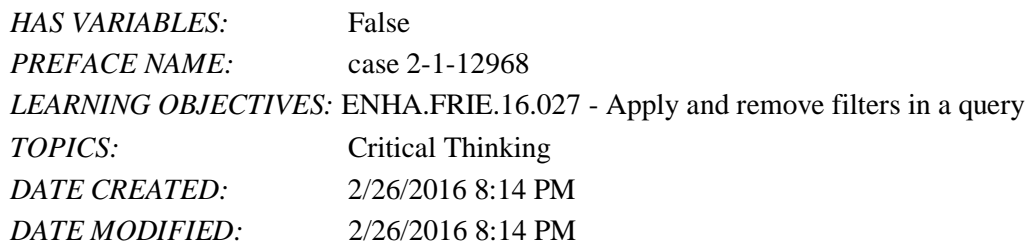

66. Daniel wants to make even more use of wildcard characters. Which operator is he most apt to use in these searches?

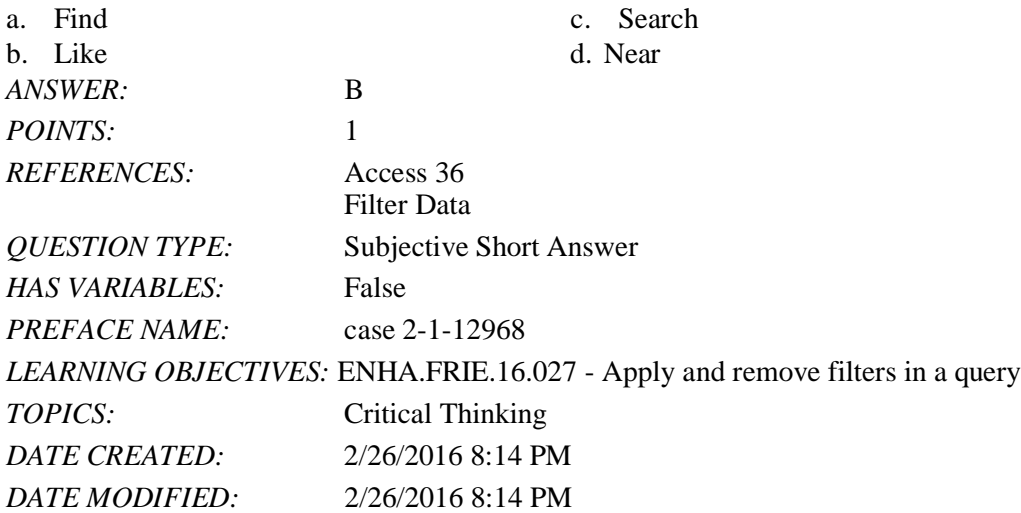

67. Daniel lives in Oxford and he would like to find all customers who do not live in Oxford. Which comparison operator should he use?

 $a. = b. #=#$  $c. \ll d. \ll \gg$ *ANSWER:* c *POINTS:* 1 *REFERENCES:* Access 39 Apply AND Criteria *QUESTION TYPE:* Multiple Choice *HAS VARIABLES:* False *PREFACE NAME:* case 2-1-12968 *DATE CREATED:* 4/10/2016 9:11 AM *DATE MODIFIED:* 4/10/2016 9:26 AM

*Match each term with the statement that best describes it.*

- a. Is Null
- b. wildcard
- c. sorting
- d. query
- e. datasheet
- f. filter

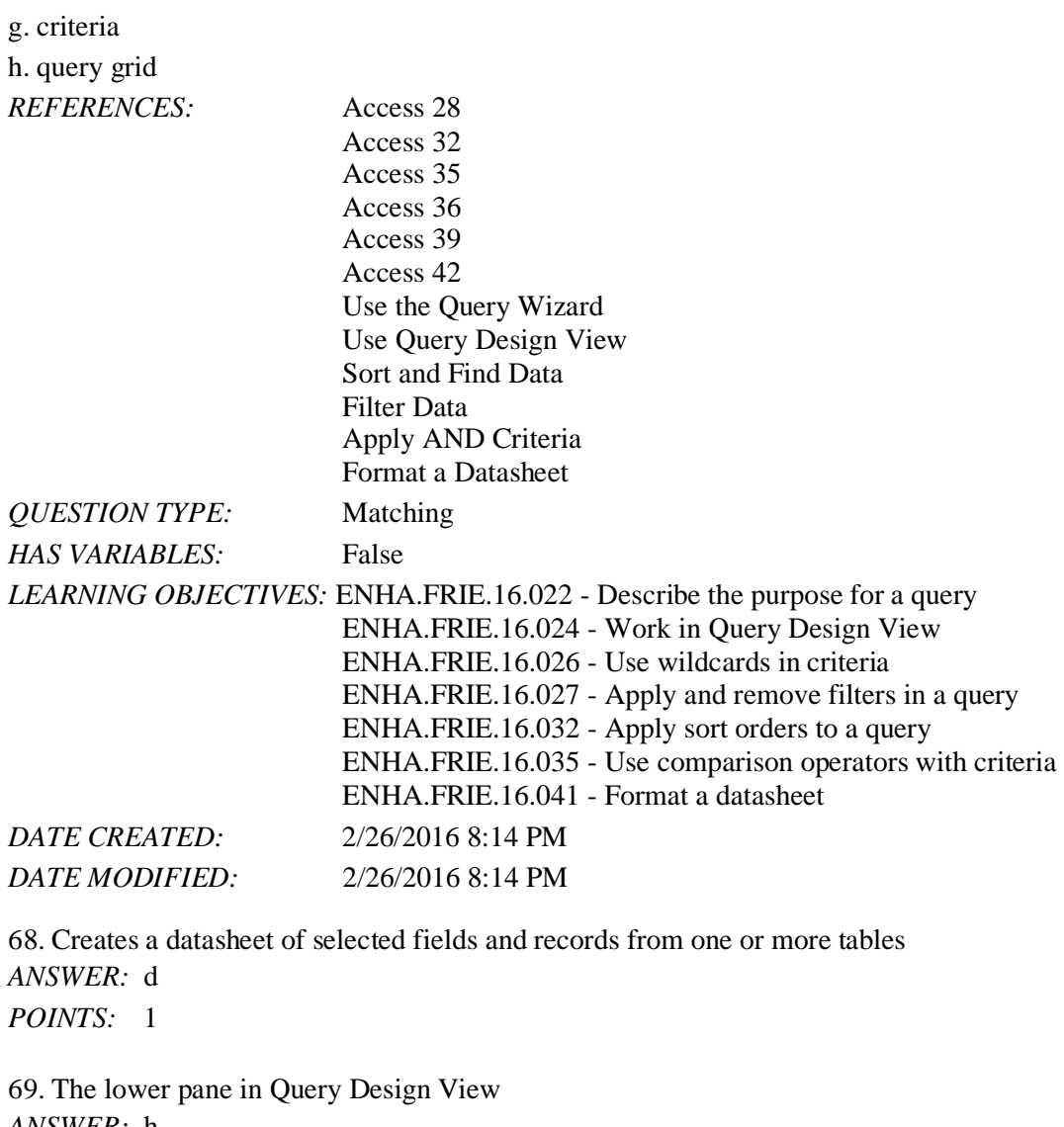

*ANSWER:* h *POINTS:* 1

70. Limiting conditions used to narrow the number of records on a datasheet *ANSWER:* g *POINTS:* 1

71. Putting records in ascending or descending order based on a field's values *ANSWER:* c *POINTS:* 1

72. Used to search for a pattern *ANSWER:* b *POINTS:* 1

73. Creates a temporary subset of records

*ANSWER:* f *POINTS:* 1

74. Criterion that finds all records where no entry has been made in the field *ANSWER:* a *POINTS:* 1

75. Allows you to apply some basic formatting modifications such as changing the font size, font face, colors, and gridlines

*ANSWER:* e

*POINTS:* 1